## **Orientações para o Inventário Virtual de Processos em tramitação no Processo Judicial Eletrônico da Justiça do Trabalho**

O objetivo do inventário virtual é identificar e excluir os processos que aparecem de forma indevida nas estatísticas dos itens de pendências relativos ao PJe-JT no Sistema e-Gestão em 31/05/2015, seja por não ter sido lançado o correspondente movimento de saída ou por outros problemas técnicos que não podem ser corrigidos no presente.

Para esse fim, os Regionais deverão incluir na tabela própria do e-Gestão (EGT\_PROCESSO\_BAIXA\_PEND) os processos que devem ser retirados dos itens de pendência do Sistema. As instruções que se seguem são sugestões de procedimentos para auxiliar o preenchimento dessa tabela. Entretanto, os Regionais podem adotar os procedimentos que julgarem mais adequados para a carga da citada tabela.

O inventário será realizado com a ajuda de 2 relatórios produzidos pela Coordenadoria de Estatística e Pesquisa do TST, disponibilizados no Sistema e-Gestão, que exibem a relação de processos no acervo de cada Vara e do TRT. Cada unidade será responsável por revisar seu acervo e identificar aqueles processos que devem ser excluídos de cada item de pendência e encaminhar essa relação para o TRT, em formato de uma planilha Excel. A equipe do TRT responsável pela carga de dados para o Sistema e-Gestão utilizará as informações dessas planilhas para carregar a citada tabela do e-Gestão, que será utilizada pelo Extrator do PJe para excluir esses processos dos itens de saldo do e-Gestão. Os Comitês Gestores Regionais do e-Gestão/PJe estão responsáveis por coordenar e acompanhar a realização desse inventário, esclarecendo as dúvidas das unidades. A data limite para a conclusão desse trabalho é 14/08/2015.

Segue, abaixo, o passo-a-passo para o inventário virtual de processos.

- 1) Acesse os relatórios "Painel de Pendentes  $1^{\circ}$  Grau" e "Painel de Pendentes  $2^{\circ}$ Grau", localizados na pasta "Pastas Públicas\e-Gestão\Inventário Virtual – PJe", dentro do Sistema e-Gestão.
- 2) Informe os parâmetros da consulta e clique em "OK". Esses relatórios geram a relação de processos pendentes por item de saldo de cada unidade em 31/05/2015;
- 3) Exporte a planilha "Impressão" para Excel. Para isso, basta clicar sobre a seta à direita

do botão para acessar as opções de exportação.

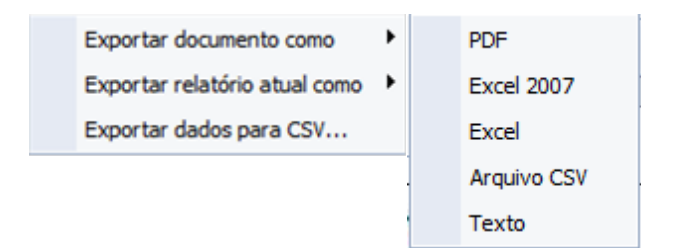

No menu acima e à esquerda, a opção "Exportar documento como" exporta as abas "Tabela" e "Impressão", enquanto a opção "Exportar relatório atual como" exporta apenas a aba selecionada. Clique sobre a aba "Impressão" e exporte apenas essa aba.

No menu à direita, a opção "Excel 2007" exporta o arquivo para o formato '.xls', enquanto a opção "Excel" exporta para o formato '.xlsx'. Escolha de acordo com a versão do Excel disponível em sua Região.

- 4) A planilha "Impressão" é a única de interesse. A última coluna da tabela, intitulada "Marque "X" para excluir", deve ser utilizada pelas unidades revisoras para registrar aqueles processos que estão figurando indevidamente como pendentes em 31/05/2015 e que devem ser excluídos dos itens de pendência na base do e-Gestão.
- 5) Assim que cada unidade identificar os processos que serão excluídos em cada item de pendência, ela deverá encaminhar a tabela em Excel preenchida, para a equipe do Tribunal Regional responsável pela carga de dados no Sistema e-Gestão.

Essa equipe vai utilizar esses arquivos para alimentar a tabela de processos a ser utilizada pelo extrator para exclusão dos itens da pendência (EGT\_PROCESSO\_BAIXA\_PEND). A Setin/TST disponibilizou para as equipes o *script* para a criação da tabela, conforme notícia publicada no fórum do *Moodle*. Além da criação da tabela, os Regionais também precisarão executar outro *script*, também divulgado no *Moodle*, para criação dos itens de ajuste que serão utilizados pelo Extrator do PJe.

No 2º Grau, para auxiliar o trabalho de revisão dos itens de pendência, os dados da planilha "Impressão" possuem o órgão colegiado e o nome do magistrado relator, redator, revisor ou presidente, que está no detalhe do processo, de acordo com o item.

Considerando que nem todos os itens de pendência do 2º Grau possuem o magistrado associado, alternativamente, o Comitê Nacional do PJe, por meio da EGE Nº 1409 [\(http://pje.csjt.jus.br/jira/browse/EGE-1409\)](http://pje.csjt.jus.br/jira/browse/EGE-1409), disponibilizou um *script* para a consolidação dos dados apresentados no relatório de 2º Grau por Gabinete. Recomenda-se utilizar exclusivamente o *script* que está na EGE.

6) O último passo é realizado pelo extrator, que vai ler os processos dessa tabela (EGT\_PROCESSO\_BAIXA\_PEND), que vai conter todos os processos que as Varas marcaram com "X", e removê-los dos itens de pendência (pais e filhos), e gerar a remessa de dados que vai ser disponibilizada para o Sistema e-Gestão.

## Observações Gerais:

i) Os itens de pendência considerados são apenas os itens "pais", isto é, não são exibidos no Excel os itens de saldo que são destaques de outros itens. Exemplo: Item 90059 - "Processos Pendentes de Julgamento". Esse item é um título e engloba todos os itens pendentes de julgamento: 90060, 90061, 90062 e 90064. O servidor, ao verificar o processo que está no item 90059, deve examinar se esse processo está pendente de julgamento ou não, independentemente de estar no

item 90060, no 90061 ou no 90062. Ao marcar "X" nesse processo, o servidor está autorizando o extrator a remover esse processo automaticamente de todos os itens de pendência de julgamento listados acima, pois ele não mais se encontra pendente de julgamento. No 1º Grau, isso ocorre também com os itens 90078, 90079, 90080. No 2º Grau, os filhos não exibidos no relatório são os itens 92159, 92160, 92179, 92180, 92210 e 92221.

Os itens 90189, 90102, 90118, 90125, 90132, 90145, 90151, 90157, 90163 e 90169 têm tratamento semelhante ao descrito acima, exceto pelo fato de que o item pai não é um título.

- ii) O inventário não terá efeito sobre a produtividade das unidades e dos magistrados, tendo em vista que afeta apenas os itens de pendência. Até o momento, apenas itens de saldo com regras temporais possuíam itens de ajuste. A partir deste inventário, todos os itens de saldo passarão a ter. Os processos que serão removidos do saldo constarão no ajuste de saída do mês em que forem excluídos dos itens de pendência.
- iii) Os dados ocultos nas colunas "A", "B" e "C" do arquivo Excel servem para facilitar o trabalho das equipes de informática na carga da tabela no e-Gestão (EGT\_PROCESSO\_BAIXA\_PEND) com os processos a serem excluídos dos itens de pendência.
- iv) Não será solicitada a data da baixa nem o motivo da baixa.
- v) O inventário permitirá apenas a exclusão de processos do saldo. Esse trabalho não será feito para incluir processos na pendência.